# **Smatrix Puls Systembeskrivelse Opsætning/netværk**

12 Oktober 2022

# uponor

# **Systemoverblik**

- A. Skærm (telefon eller tablet)
- B. Kommunikations-modul R-208
- C. Kontrolenhed X-265 (master kontrolenhed)
- D. Kontrolenhed X-265 (underkontrolenhed)
- E. Router (hjemme router)
- F. Uponor Cloud
- G. Ekstern kommunikation (stemmestyret assistent, varmepumpe)

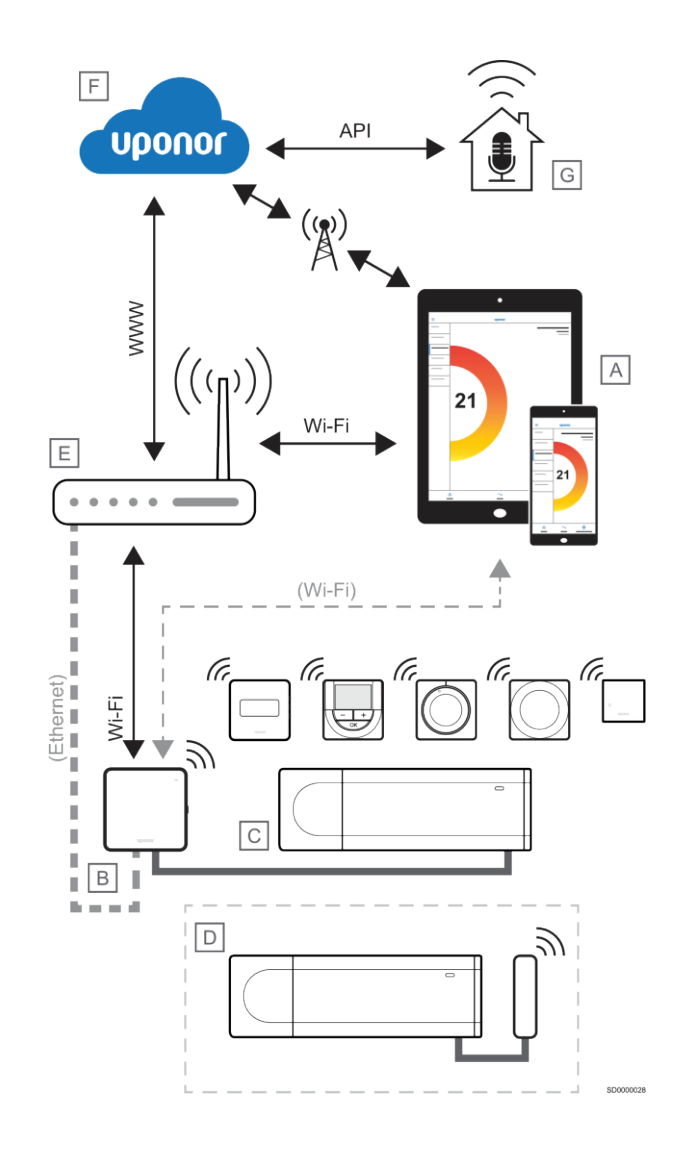

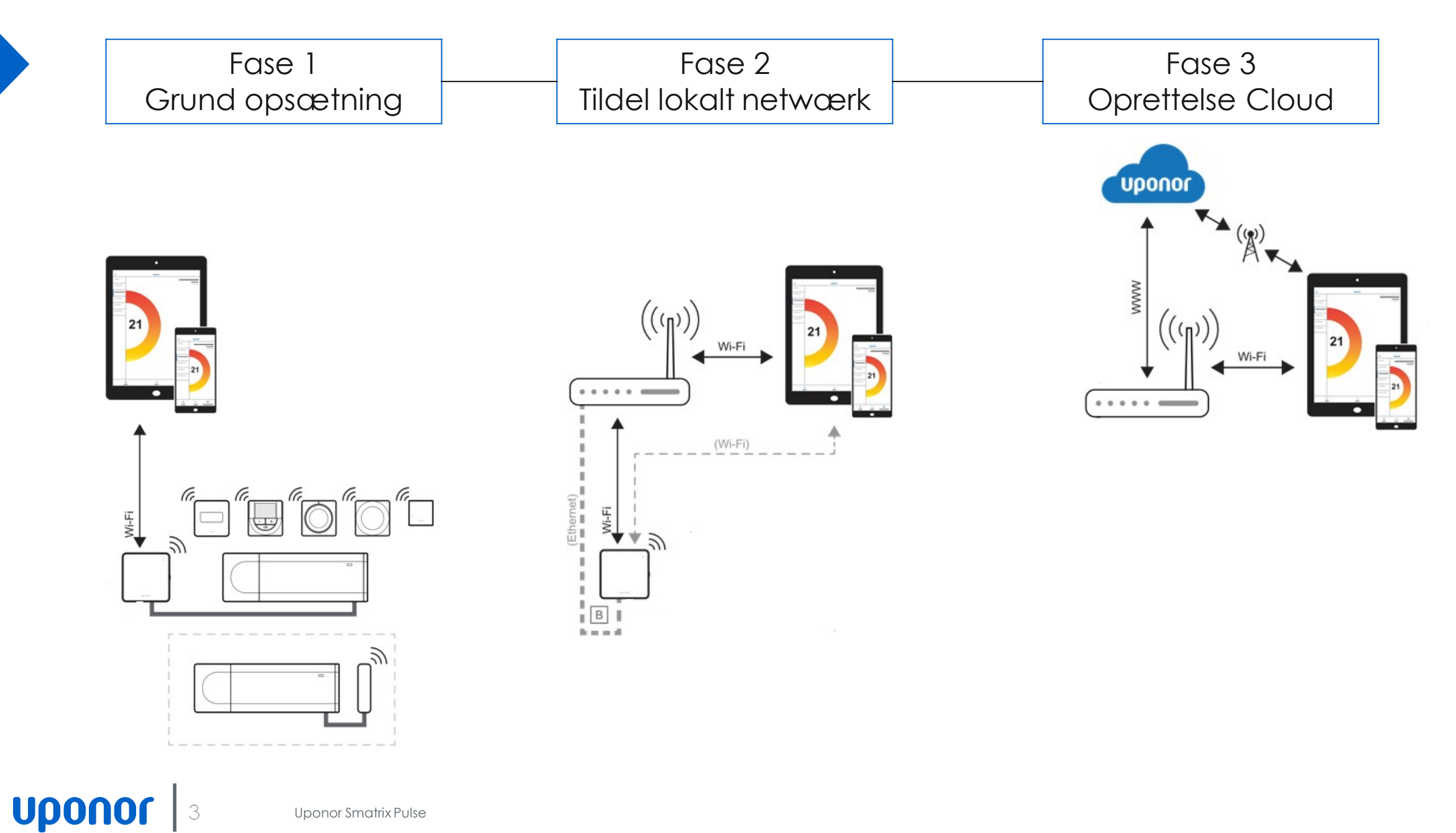

Uponor Smatrix Pulse

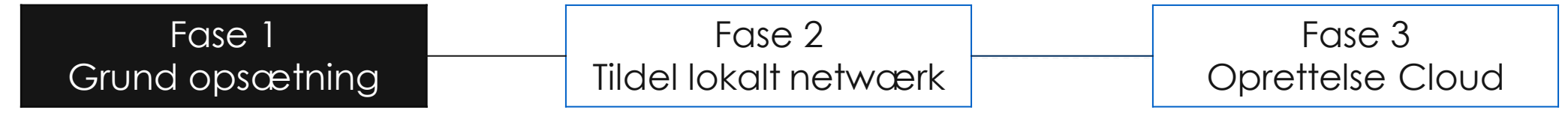

Grundopsætning af Uponor Smatrix Pulse, herunder opsætning af kontrolenhed med kommunikationsmodul, ledningsmontage af telestater samt kodning af termostater udføres i henhold til installationsmanualen.

Ligeledes udføres pumpestop/kedelrelæ samt eventuelt konfiguration af køl eller andre funktioner, som indgår i entreprisen. Dette udføres normalt af installatør og er typisk grænseflade for

installatørensinstallation.

App funktion tilgås via Hotspot og installatørindstillinger hvor grundkonfigurationer af systemet kan udføres og funktionsafprøves

### Fase 2 Tildel lokalt netwærk

### Fase 3 Oprettelse Cloud

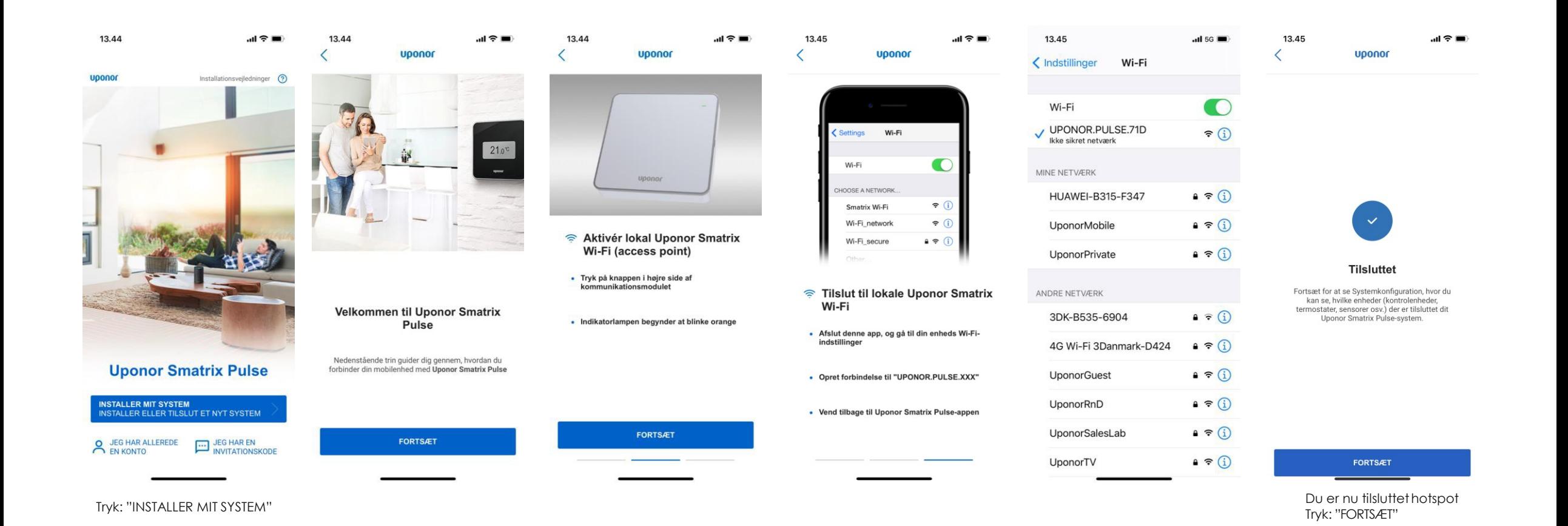

### Fase 2 Tildel lokalt netwærk

### Fase 3 Oprettelse Cloud

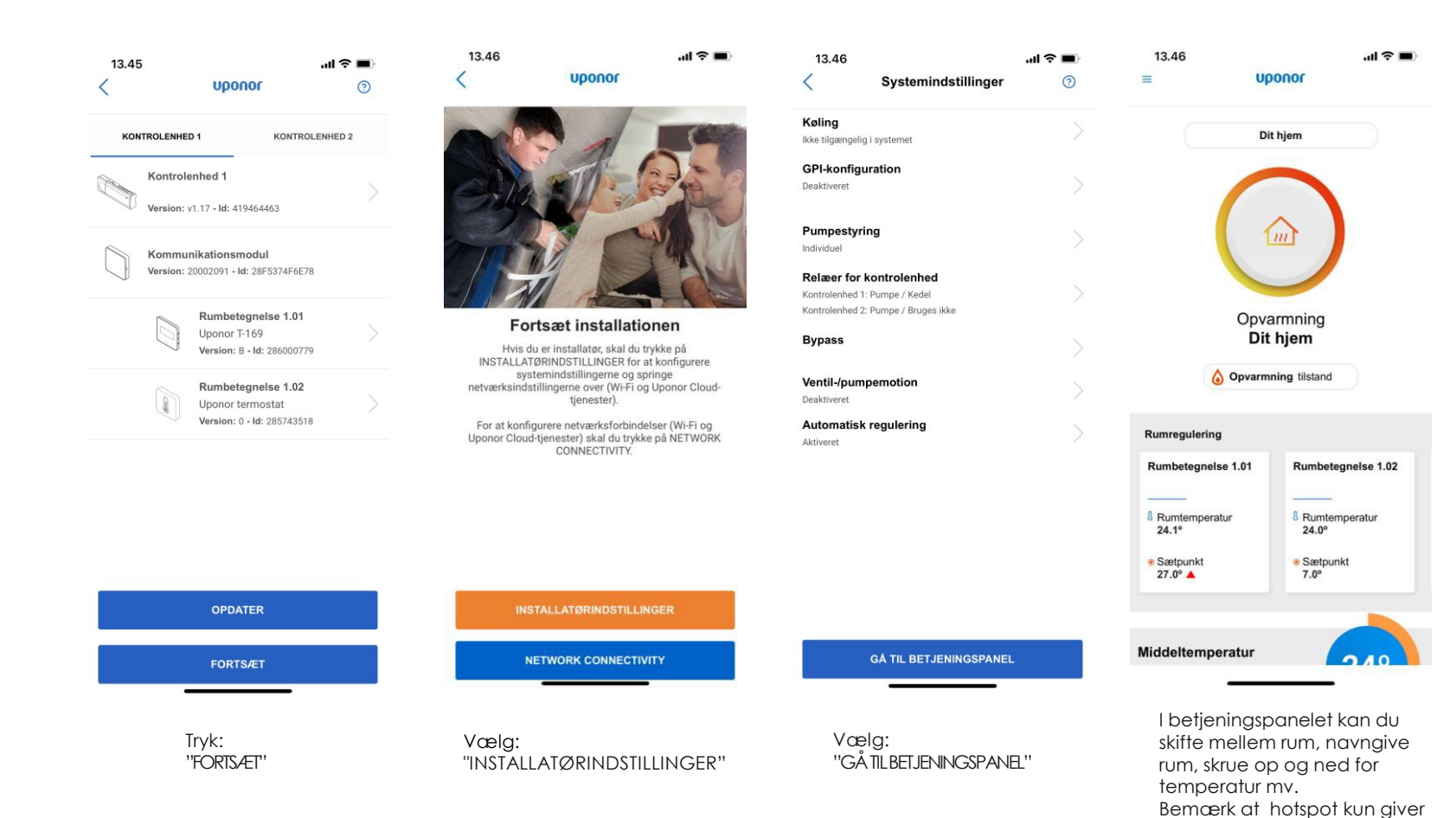

#### **Obs:**

adgang ien begrænset

periode

Når Fase 1: "Grundopsætningen" fungerer vil alt hardware typisk være fejlfri og fejlen skal findes i fase 2 eller 3!

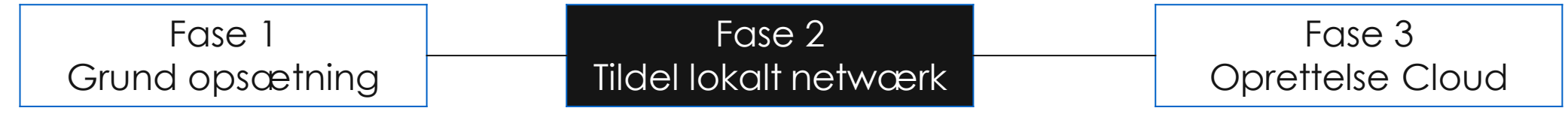

Tildeling af lokalt netværk udføres via app, hvor man tildeler et lokalt netværk til systemet. I praksis gøres det ved at parre kommunikationsmodulet R-208 til én af husets routere.

Det er derfor en forudsætning, at husets router er installeret og i drift før denne funktion kan aktiveres. Denne opsætning er ikke nødvendigvis en del af installatørens entreprise men udføres af slutbruger med mindre andet er aftalt.

Som mange andre smart home produkter skal nogle minimumskrav være opfyldt før at man kan tildele et lokalt netværk. Dette gælder netværks-indstillinger på routeren samt krav til 2,4 GHz mm hvis der udføres trådløs forbindelse.

Se standardopsætning af en router bagerst i vejledningen.

### Fase 2 Tildel lokalt netwærk

### Fase 3 Oprettelse Cloud

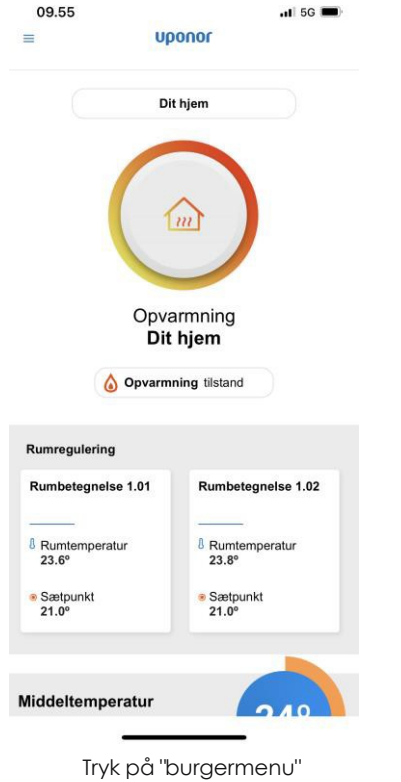

(3 streger) i venstre hjørne

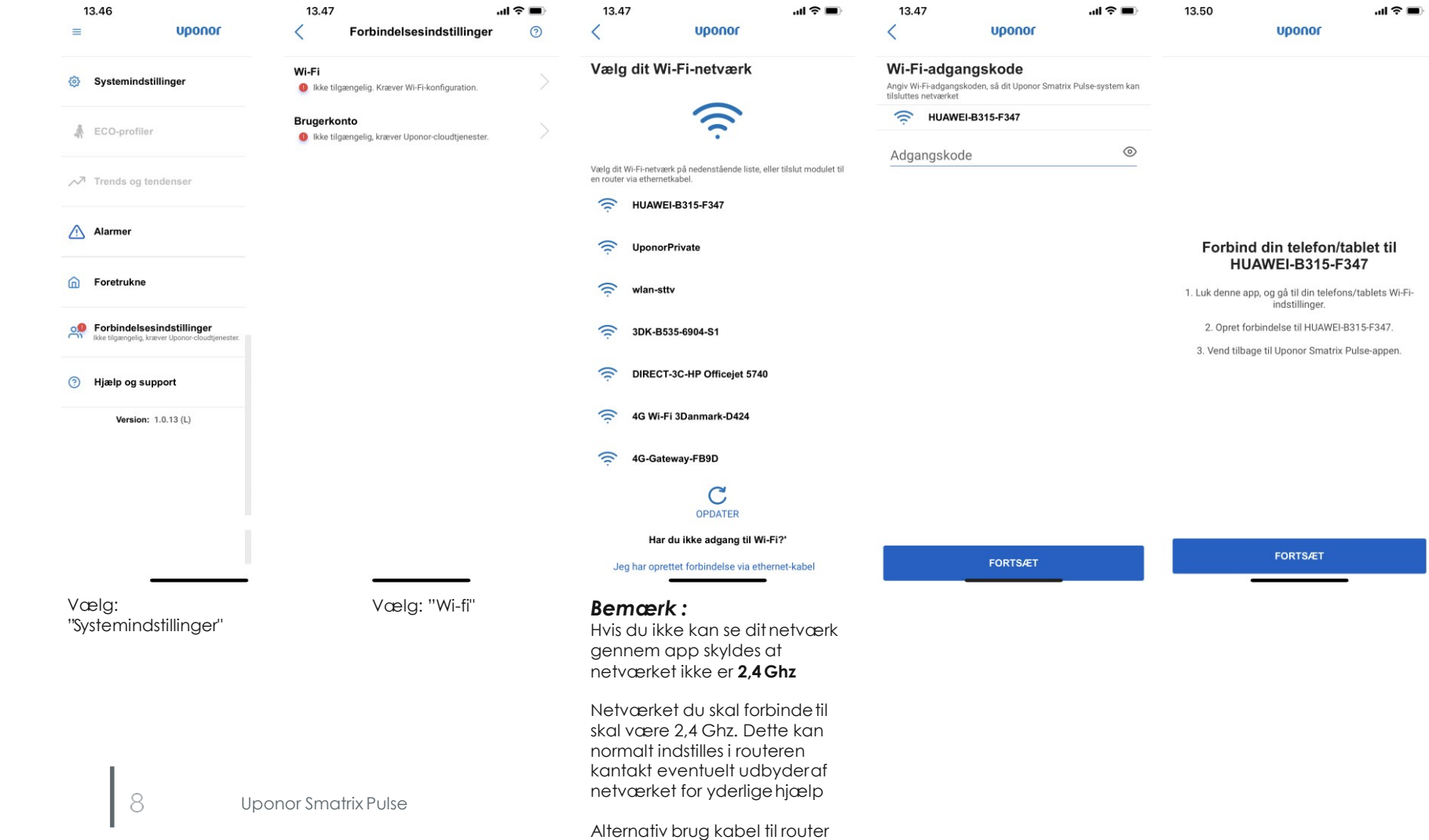

### Fase 2 Tildel lokalt netwærk

 $\mathbf{H} \otimes \mathbf{H}$ 

### Fase 3 Oprettelse Cloud

13.57

 $\overline{\left( \right. }%$ 

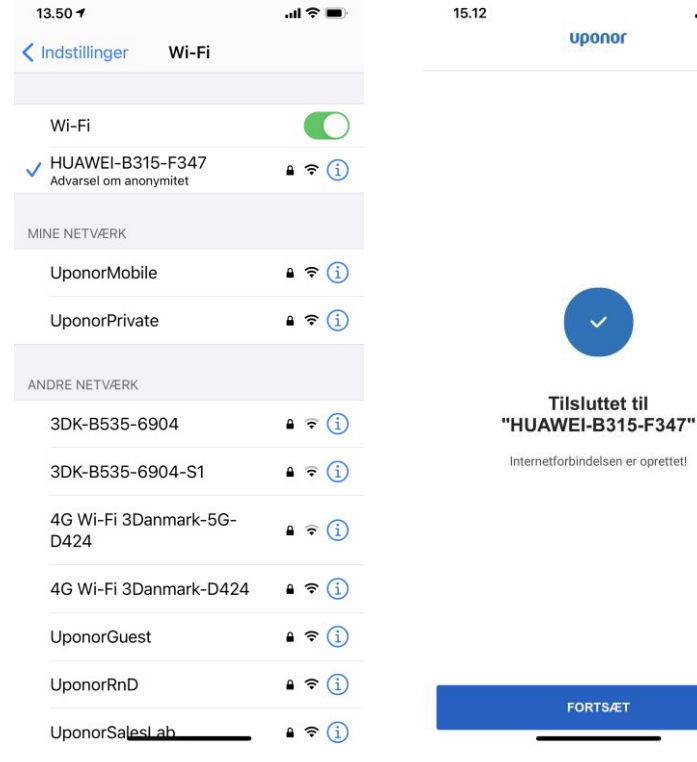

skal benyttes

#### *Fejl meddelse vil typisk opstå hvis :*

#### **Dårlig Wi-fi forbindelse**

Kan skyldes at routeren ikke arbejder optimalti konfigurations øjeblikket , prøv igen kontroller eventuelt hastigheden på netværket

#### **Lav signal styrke**

Kan skyldes at komminikationsmodulet R-208 ikke er placeret hensigtmæssigt i forhold til router , bemærk at respektafstand bør være minimum 50 cm til anden elektronik , elskabe mv.

#### **Forkert Wi-fi adgangs kode**

Her skal man sikre sig man anvenderden korrekte kode til den router man ønskerat forbinde

#### **Flydende netværk mellem 2,4 Ghz & 5Ghz**

Kan skyldes at telefon eller tablet er opsat til at skifte mellem netværk med optimal forbindelse i konfigurations øjeblikket , slå funktionen fra og vælg netværk med 2,4 Ghz

#### **Repeater-Booster**

Wi-Fi-repeatere / Boostere skal bruge samme SSID og adgangskode som hoved-Wi-Fi. Afbryd venligst dine Wi-Fi-rpepeatere under systemkonfigurationen, og sørg for, at modulet Vælgdet netværk, der har nok Wi-Fi-dækning til konfiguration.

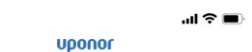

Fejl Der kan ikke oprettes Wi-Fi-forbindelse med dit system.

Det kan skyldes en dårlig Wi-Fi-forbindelse, lav signalstyrke eller forkert Wi-Fi-adgangskode.

Prøv at anbringe kommunikationsmodulet/-routeren for at skabe bedre forbindelse, eller opret forbindelse til routeren via ethernet.

PRØV IGEN

9

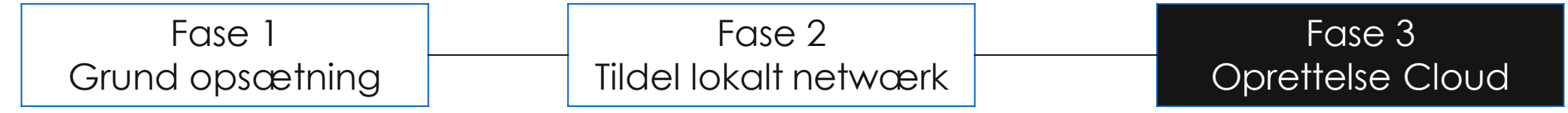

Oprettelse af en cloud konto er et tilbud til slutbrugeren hvor man kan oprette en konto i Uponor cloud. Dette kan være en fordel hvis man ønsker fjernopdatering af software eller hvis man ønsker at tilgå sit system uden for rækkevidden af det lokale netværk.

Ligeledes giver en cloud konto adgang til en række udvidet funktioner i systemet.

Cloud kontoen er 100 % sikker og krypteret og derfor forbeholdt slutbrugeren af anlægget. Opsætningen af en cloud konto udføres derfor typisk af slutbruger.

Der er krav til, at den router man benytter, er en normal hjemmeroutermed standardopsætning. Den må ikke være tilkoblet nogle firewalls eller lignende.

### Fase 2 Tildel lokalt netwærk

### Fase 3 Oprettelse Cloud

**NO** 

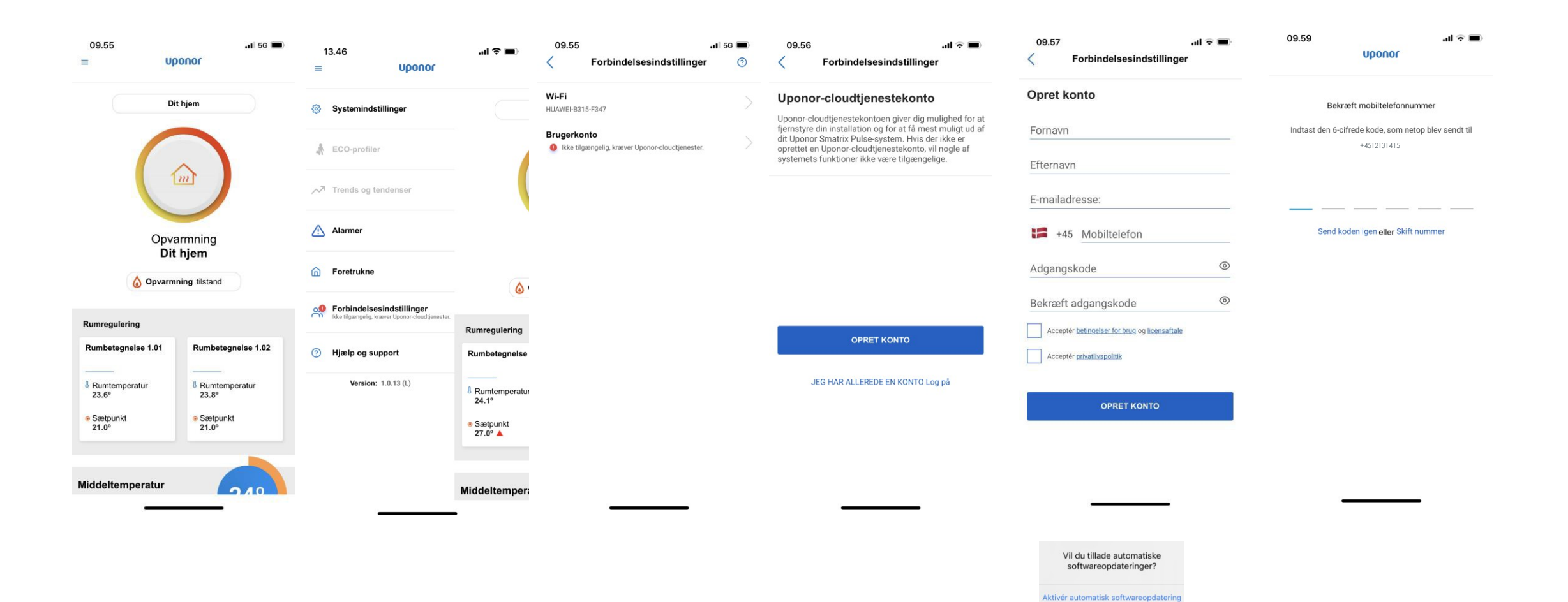

### Fase 2 Tildel lokalt netwærk

### Fase 3 Oprettelse Cloud

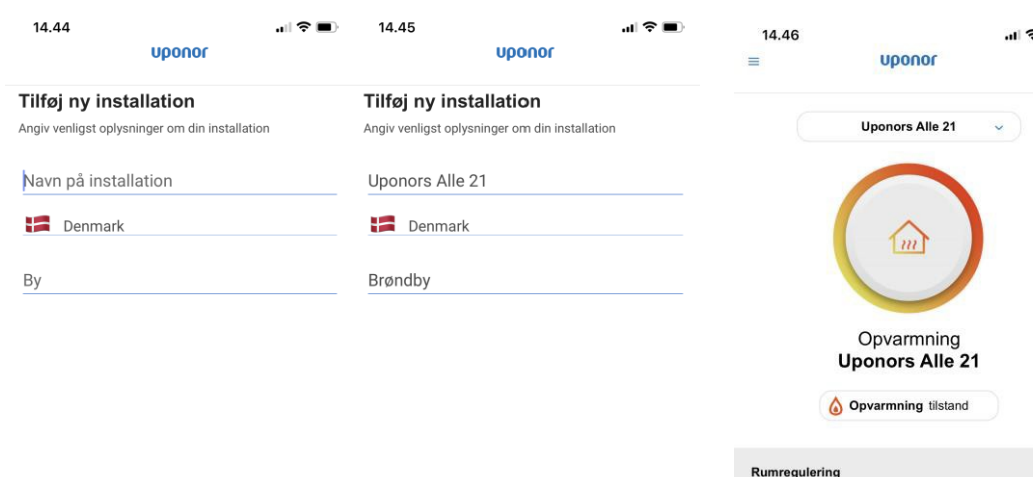

#### Q W E R T Y U I O P Å A S D F G H J K L Æ Ø Z X C V B N M  $\blacklozenge$  $\oslash$  $123$ Mellemrum 4  $\underline{\mathbb{Q}}$ **FÆRDIGGØR INSTALLATIONEN**

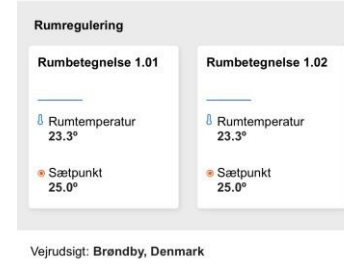

ON

**TO FR**  $L\varnothing$ **SØ** 

#### *Fejl meddelse vil typisk opstå hvis :*

#### **Router blokererkomminikation**

Kan skyldes at komminikationsmodulet R-208 ikke kan komme igennem routeren hvis der er sikkerhedslukning af porte eller firewalls på netværket router. Tjek router

#### **Brugernavnet er alleredeoprettet**

Hvis man har forsøgt at lave en konto hvor man har anvendt sin email adresse og den er fejlet , kan den godt være registreret i clouden og tilkyttet modulet. Brug en anden email eller kontakt Uponor for at kontrollere at brugeren allerede er oprettet

#### **Tabt forbindelse**

Telefon/tablet kan have tabt signalet til routeren og komminikationsmoduletR-208. Sørg for at telefon tablet er på wi-fi under konfiguration

#### **Uponor Cloud er nede**

Clouden kan være nede i korte perioder , vent 10 minutter og prøv igen

#### Feil Der er opstod en fejl under oprettelse af brugeren. Prøv igen.

OK

## **Standardopsætning: Router**

- DHCP (IP-adressetildeling) skal være aktiveret i routeren.
- Wi-Fi-beskyttet adgang bør konfigureres som WPA2-Personal eller WPA/WPA2-Personal.
- Wi-Fi-forbindelsen skal indstilles til 802.11 b/g/n @2.4Ghz
- Kontroller, at den blokerede MAC-adresse ikke er aktiveret

### **Netværkskrav:**

- Åbent netværk uden netværkssikkerhed.
- SSID'et skal ikke skjules, det skal distribueres.